### ©2023 Hangzhou Hikvision Digital Technology Co.,Ltd. All rights reserved.

#### About this Manual

• The Manual includes instructions for using and managing the Product. Pictures, charts, images and all other information hereinafter are for description and explanation only. The information contained in the Manual is subject to change, without notice, due to firmware updates or other reasons. Please find the latest version of this Manual at the Hikvision website (https://www.hikvision.com/).

• Please use this Manual with the guidance and assistance of professionals trained in supporting the Product.

**Trademarks**<br>• <mark>HIK VISIO</mark>N and other Hikvision's trademarks and logos arethe properties of Hikvision in various jurisdictions. • Other trademarks and logos mentioned arethe properties of their respective owners.

### Disclaimer

8-Port 100 Mbps Ethernet Switch

**HIKVISION** 

Quick Start Guide

• TO THE MAXIMUM EXTENT PERMITTED BYAPPLICABLE LAW, THIS MANUAL AND THE PRODUCT DESCRIBED,WITH ITS HARDWARE, SOFTWARE AND FIRMWARE, ARE PROVIDED "AS IS"AND "WITH ALL FAULTS AND ERRORS". HIKVISIONMAKES NO WARRANTIES, EXPRESS OR IMPLIED, INCLUDING WITHOUT LIMITATION, MERCHANTABILITY, SATISFACTORY QUALITY, OR FITNESS FOR A PARTICULAR PURPOSE.THE USE OF THE PRODUCT BY YOU IS AT YOUR OWN RISK. IN NO EVENT WILL HIKVISION BE LIABLE TO YOU FOR ANY SPECIAL CONSEQUENTIAL, INCIDENTAL, OR INDIRECT DAMAGES, INCLUDING,AMONG OTHERS, DAMAGES FOR LOSS OF BUSINESS PROFITS, BUSINESS INTERRUPTION, OR LOSSOF DATA, CORRUPTION OF SYSTEMS, OR LOSS OF DOCUMENTATION,WHETHER BASED ON BREACH OF CONTRACT,TORT (INCLUDING NEGLIGENCE), PRODUCT LIABILITY, OR OTHERWISE, IN CONNECTION WITH THE USE OF THE PRODUCT, EVEN IF HIKVISIONHAS BEEN ADVISED OF THE POSSIBILITY OF SUCH DAMAGES OR LOSS.

• YOU ACKNOWLEDGE THAT THE NATURE OF THE INTERNET PROVIDES FOR INHERENT SECURITY RISKS, AND HIKVISION SHALL NOT TAKE ANY RESPONSIBILITIES FOR ABNORMAL OPERATION, PRIVACY LEAKAGE OR OTHER DAMAGES RESULTING FROM CYBER-ATTACK, HACKER ATTACK, VIRUS INFECTION, OR OTHER INTERNET SECURITY RISKS; HOWEVER, HIKVISION WILL PROVIDE TIMELY TECHNICAL SUPPORT IF REQUIRED. • YOU AGREE TO USE THIS PRODUCT IN COMPLIANCE WITH ALL APPLICABLE LAWS, AND YOU ARE SOLELY RESPONSIBLE FOR ENSURING THAT YOUR USE CONFORMS TO THE APPLICABLE LAW. ESPECIALLY, YOU ARE RESPONSIBLE, FOR USING THIS PRODUCT IN A MANNER THAT DOES NOT INFRINGE ON THE RIGHTS OF THIRD PARTIES, INCLUDING WITHOUT

LIMITATION, RIGHTS OF PUBLICITY, INTELLECTUAL PROPERTY RIGHTS, OR DATA PROTECTION AND OTHER PRIVACY RIGHTS. YOU SHALL NOT USE THIS PRODUCT FOR ANY PROHIBITED END-USES, INCLUDING THE DEVELOPMENT OR PRODUCTION OF WEAPONS OF MASS DESTRUCTION, THE DEVELOPMENT OR PRODUCTION OF CHEMICAL OR BIOLOGICAL WEAPONS, ANY ACTIVITIES IN THE CONTEXT RELATED TO ANY NUCLEAR EXPLOSIVE OR UNSAFE NUCLEAR FUEL-CYCLE, OR IN SUPPORT OF HUMAN RIGHTS ABUSES.

• IN THE EVENT OFANY CONFLICTS BETWEEN THIS MANUAL AND THE APPLICABLE LAW,THE LATTER PREVAILS.

#### **Applicable Models**

This manual is applicable to 8-Port 100 Mbps Ethernet Switch. **Symbol Conventions**

The symbols that may be found in this document are defined as follows.

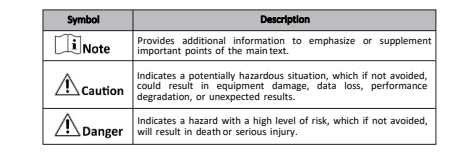

## Li Note

- During the installation and utilization of the device, please strictly conform to electrical safety rules in different nations and regions.
- This is a class A product and may cause radio interference in which case the user may be required to take adequate measures.

• Ensure to use the attached power adaptor only and not to change the adaptor randomly. Please refer to specification table for specific requirements of power adaptor.

• If the product does not work properly, please contact your dealer or the nearest service center.

• Never attempt to disassemble the device yourself. (We shall not assumeany responsibility for problems caused by unauthorized repair or maintenance.)

## $\bigwedge$  Caution

• The device must be installed in machine room only, and only maintenance staff or qualified person should access thedevice.

• Do not touch the upper cover area of the device that may be overheated.

- Power must be shut down during cable connection, device installation and dismantlement.
- You shall acknowledge that the use of the device with Internet access might be under network security risks, please strengthen protection for your personal information and data security.If youfind thedevice mightbe undernetwork security risks, please contact us.
- Proper configuration of all passwords and other security settings is the responsibility of the installer, and you shall keep user name and passwords properly.

• Please keep all original packing materials properly. If the product does not work properly, pack the switch in its original packing materials for shipping. We shall not assume any responsibility for damages caused by improper packing materials during shipping. - 2

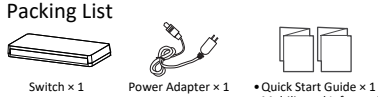

•Multilingual Information of Network Switch × 1

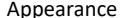

3

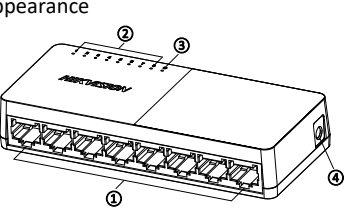

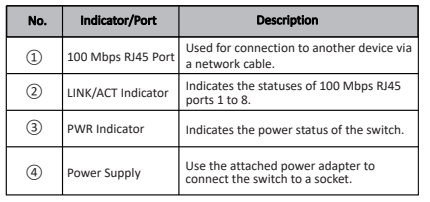

## Device Installation

Please select the appropriate installation method according to the actual needs.

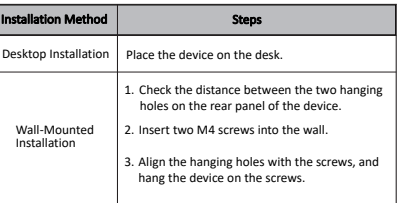

## $\mathbb{T}$ Note

•Prepare screws yourself.

•Ensure that the distance between the two screws equals to the distance between the two hanging holes. •Set aside at least 4 mm of the screw bodies outside the wall.

4

# Power-On Check

See the following table and check whether your devices are correctly connected. After proper connection, you can use your switch without doing any settings.

# $\triangle$  Caution

Please use the power adapter attached in the package to supply power to the switch.

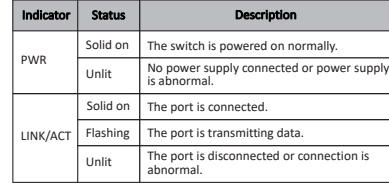

# $\Box$ Note

The switch supports auto MDI/MDIX of ports, you can use straightthrough cables or crossover cables to connect the switch and opposite Ethernet devices.

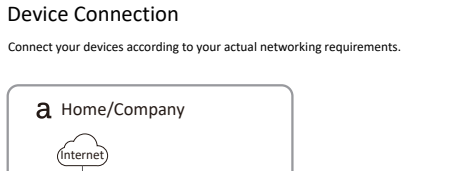

 $\sim$  5  $\sim$  7

or

下

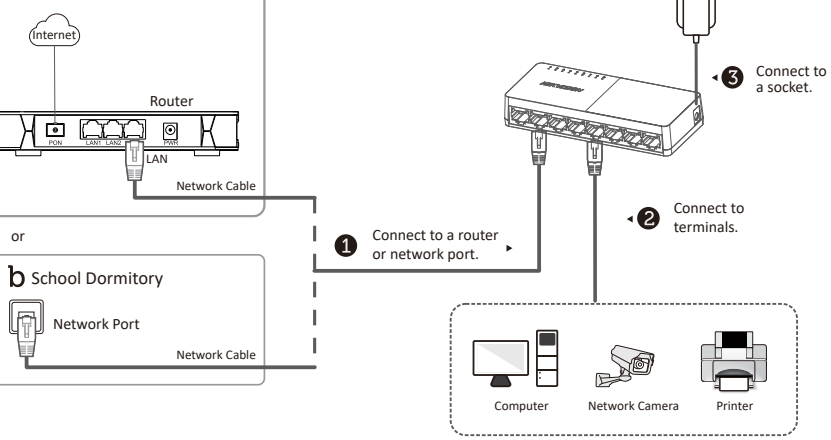

See Far, Go Further

UD33403B